## How to Map your Zoom Recordings to your Classes Panopto Folder

- First make sure to provision your course(s) Panopto Folder.
  - In order to create/provision a Panopto folder on Classes:
    - Go to https://classes.pace.edu.
    - Select your course under My Course.
    - Once you are in your course, select **Video** from the navbar followed by **Panopto**.

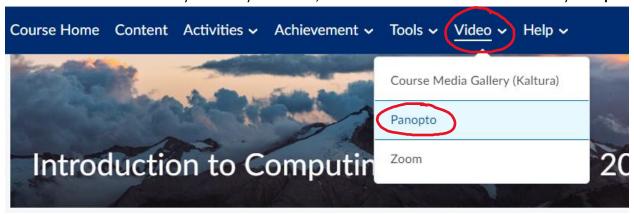

To know that you have successfully provisioned or created your course folder for Panopto, you will see the name of your course (once the page has loaded) – screenshot posted below.

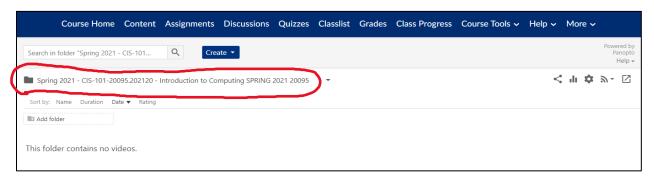

- How to Map your Zoom Lectures to your courses Panopto Recording folder:
  - o First, make sure you have set up a reoccurring Zoom meeting for your class.
    - The session **must** be reoccurring in order for it to map properly after each class.
  - Go to any of your courses, select More from the navbar followed by Panopto.
  - o Once you see your Panopto folder, select the **Open in Panopto icon**.

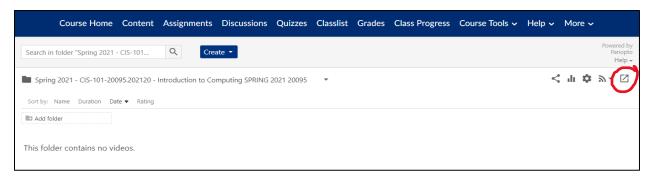

o In the top right corner of the Panopto server, select the **down arrow next to your name** and click **User Settings**.

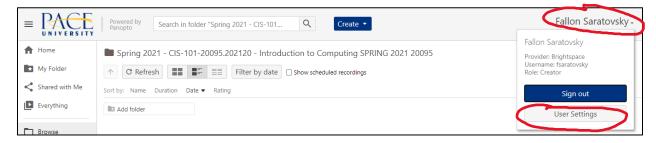

- o in the User Settings menu, scroll down to **Meeting Import Settings.**
- Select Add New.
- Enter the Zoom Meeting ID you have set up for your course (no spaces).
- Select your courses Panopto folder (you can search by CRN).
- Followed by Save.
  - Now all of your class meetings for that specific class will be automatically pushed in the Panopto Recordings folder on classes.

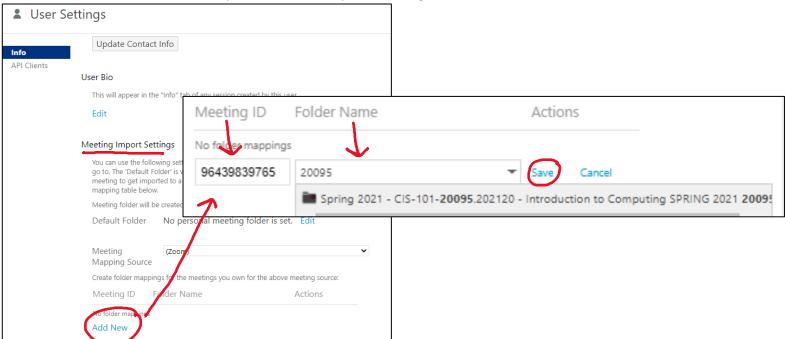

| Create folder mappings for the meetings you own for the above meeting source: |                                                                                        |         |
|-------------------------------------------------------------------------------|----------------------------------------------------------------------------------------|---------|
| Meeting ID                                                                    | Folder Name                                                                            | Actions |
| 96439839765                                                                   | Spring 2021 - CIS-101-20095.202120 -<br>Introduction to Computing SPRING 2021<br>20095 | Delete  |
| Add New                                                                       |                                                                                        |         |

This is an example of a mapped Zoom recording on Panopto.